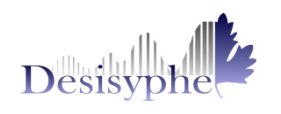

### FONCTIONNALITES GENERALESPO MEIAPE **LAMBERT L**

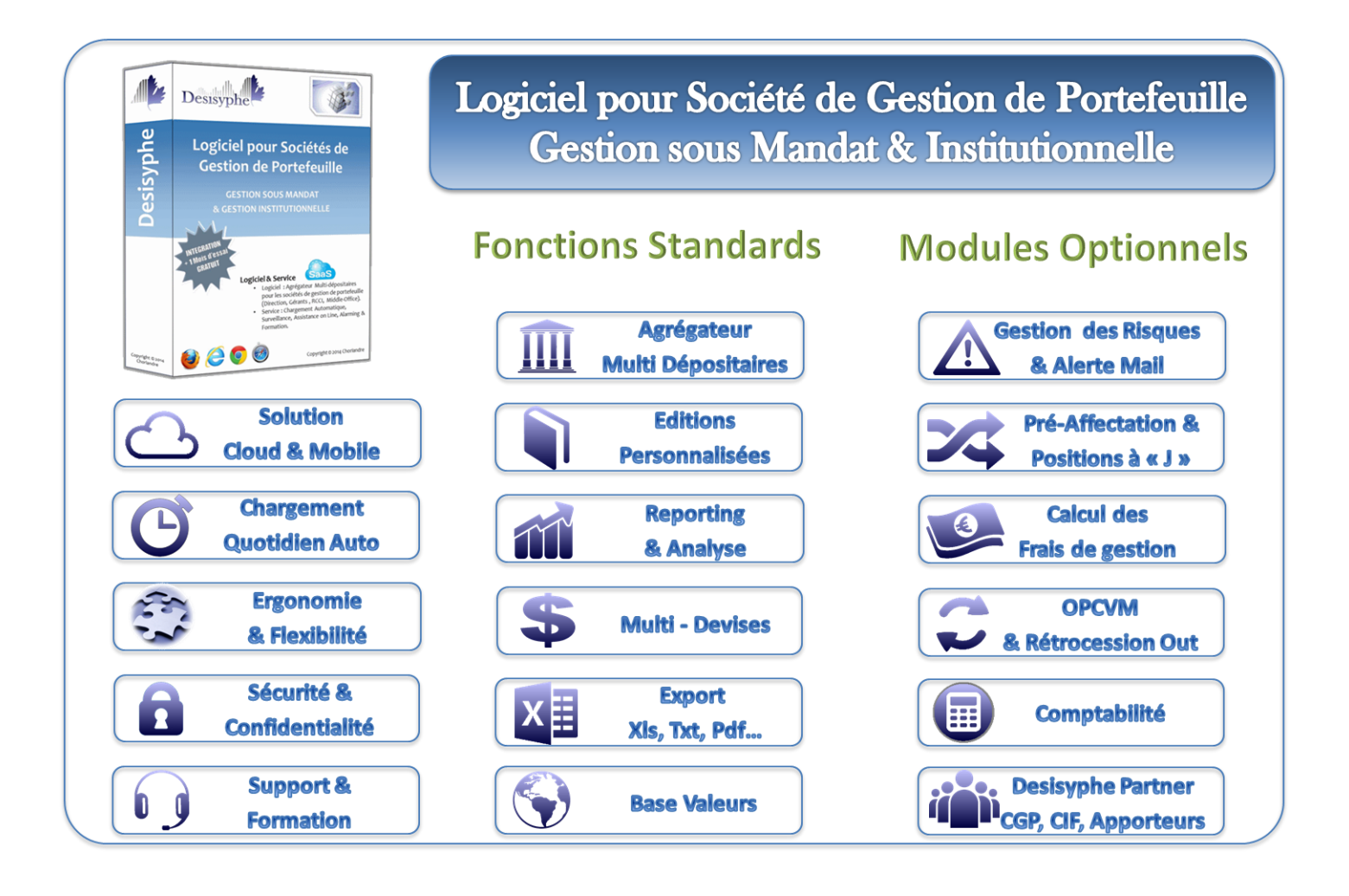

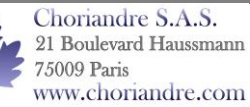

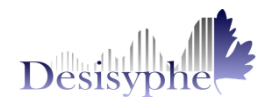

# Nouvelles Fonctionnalités : Version V4.5

#### **1. Flux : Contrôle Journal**

Grâce à ce module vous pourrez désormais :

- Contrôler la remontée quotidienne de vos mouvements dépositaires ;
- $\checkmark$  Faire un rapprochement entre vos mouvements dépositaires et les opérations de pré-affectation validées dans le carnet.

Ce module est disponible dans *Onglet Flu***x** => *Menu Contrôle Journal*.

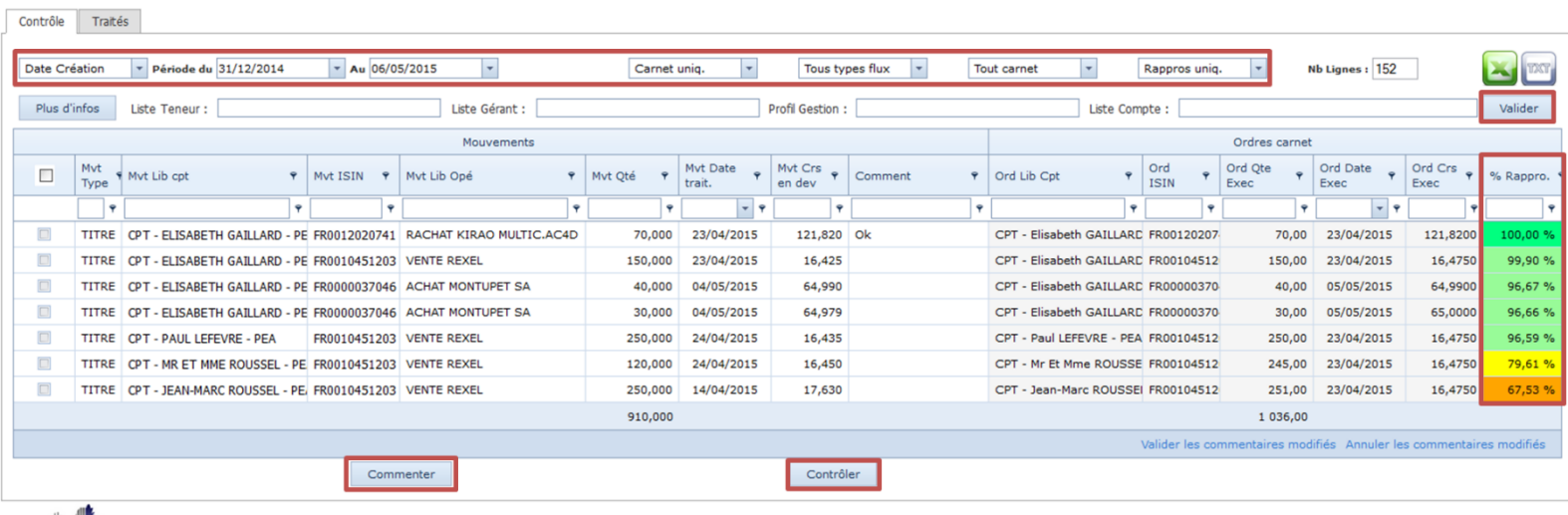

Desisyphe

Desisyphe©V4.4

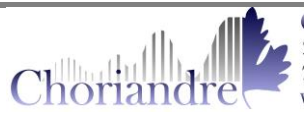

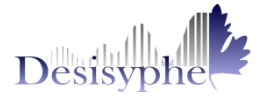

### **2. Performances Hebdomadaires**

Desisyphe vous permet désormais de suivre plus régulièrement les performances de vos comptes grâce au calcul des performances hebdomadaires.

Vous pouvez par année, choisir de visualiser la performance d'une semaine ou l'évolution des performances au fil des semaines.

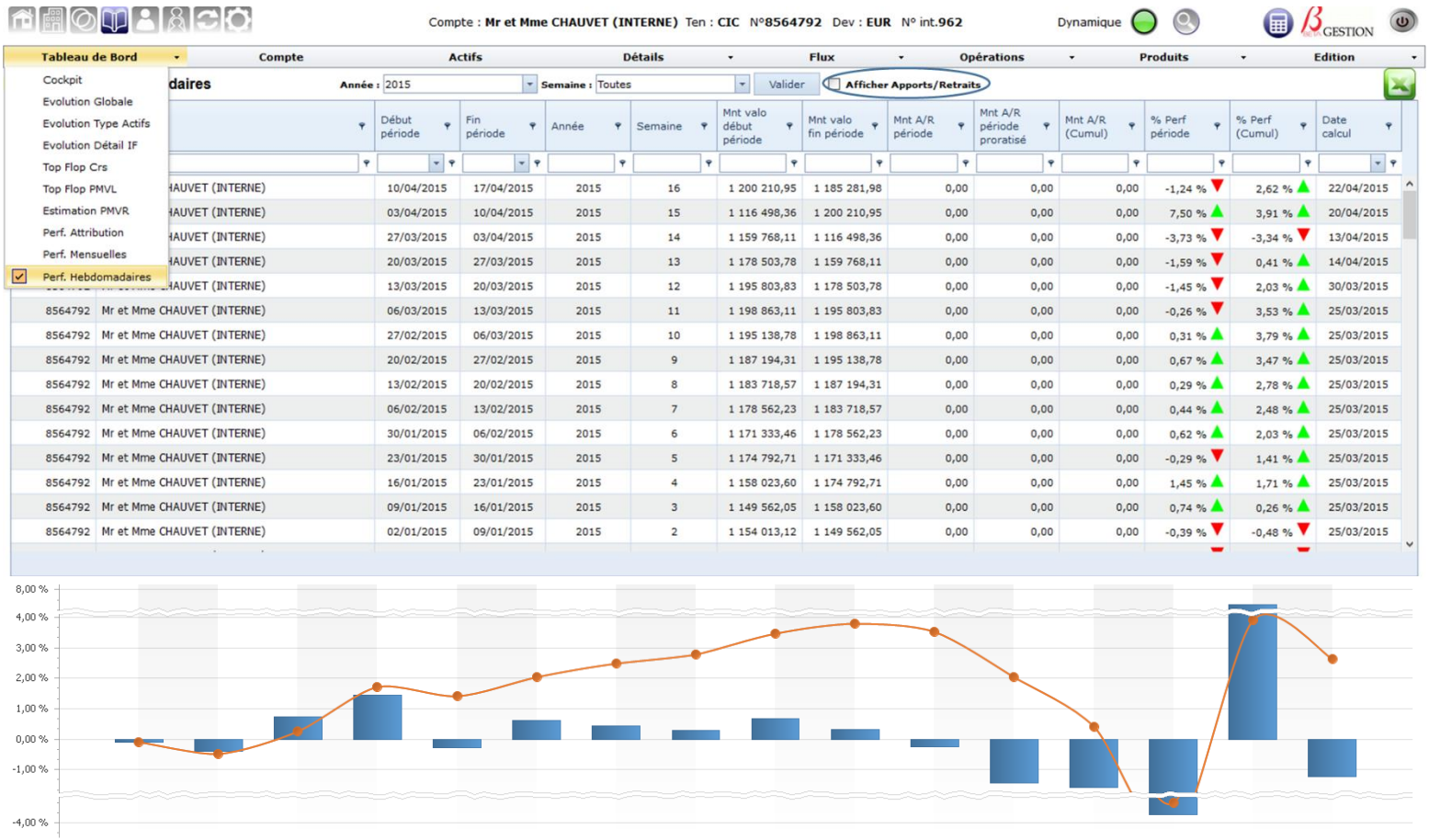

sa salon la máthoda DIETZ m odes hebdomadaires.Les calculs sont effe maine (N et N-1) et des apports/retraits survenus en cours de période

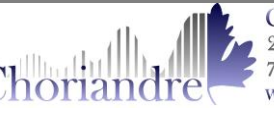

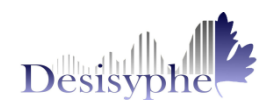

## **3. Plus ou Moins-Value Réalisée (PMVR)**

Cette nouvelle fonctionnalité vous permet d'avoir une estimation des plus ou moins-values que vous réalisez lorsque vous faites des cessions de titres.

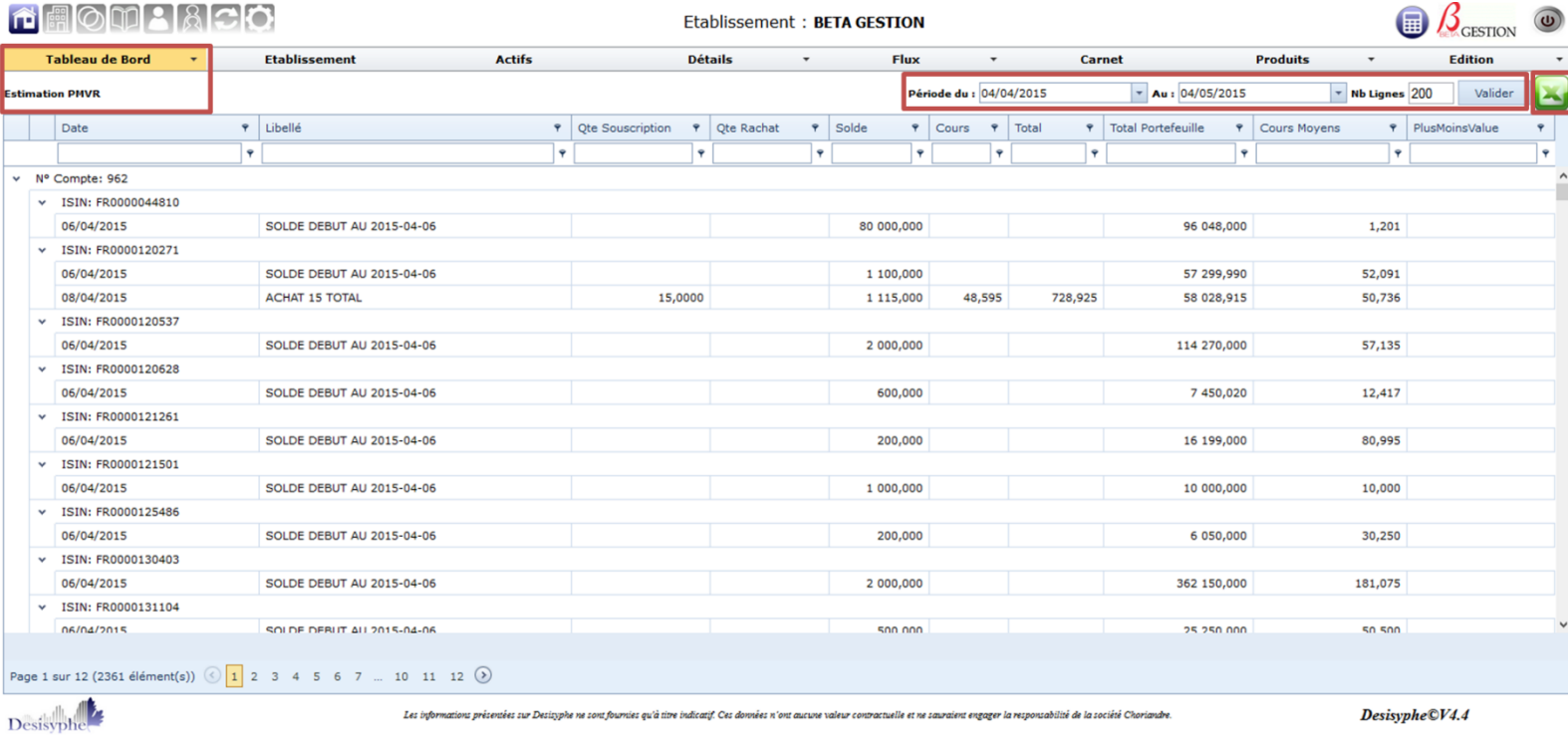

**NB:** Il s'agit d'un module d'estimation n'engageant en aucun cas la responsabilité de la société Choriandre dans le cadre de calculs fiscaux.

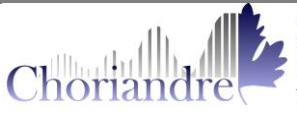

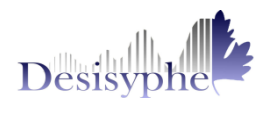

#### $\bullet$ **4. Référentiel Desisyphe : Base Devises**

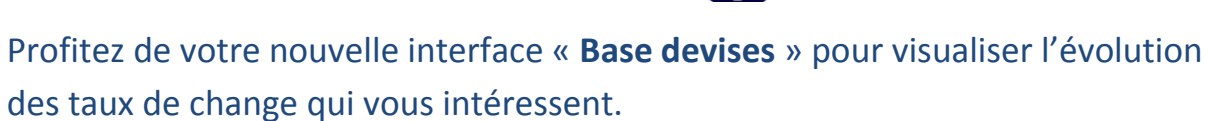

#### La fonctionnalité est disponible sous :

Univers **Administration** => Onglet **Référentiel** => Menu **Base Devises.**

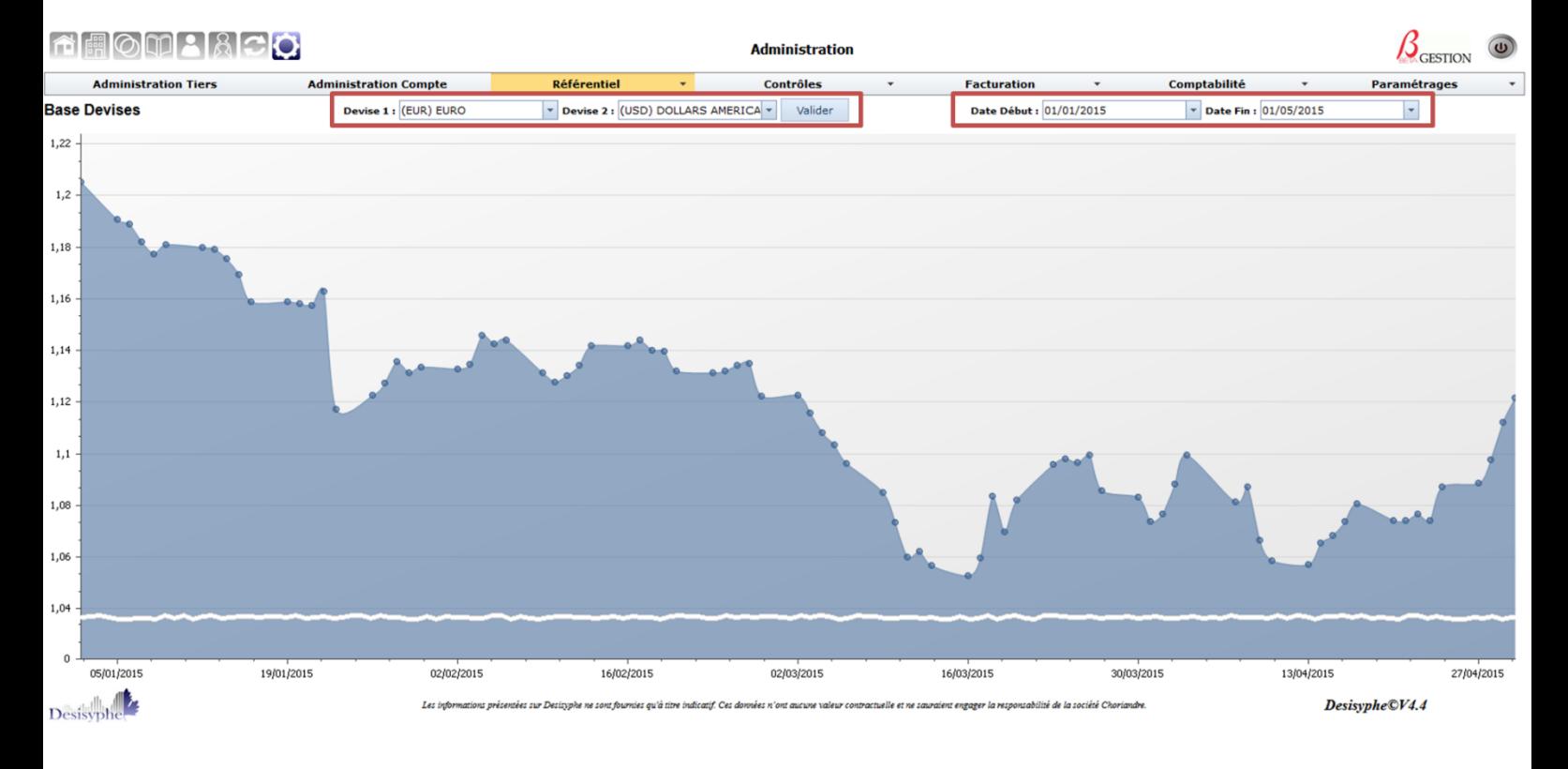

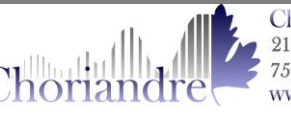

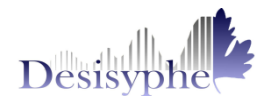

### **5. Frais de gestion CIC : Export Excel**

Envoyez en un clic votre fichier de frais de gestion CIC grâce à l'export Excel Desisyphe, adapté au format demandé par le dépositaire.

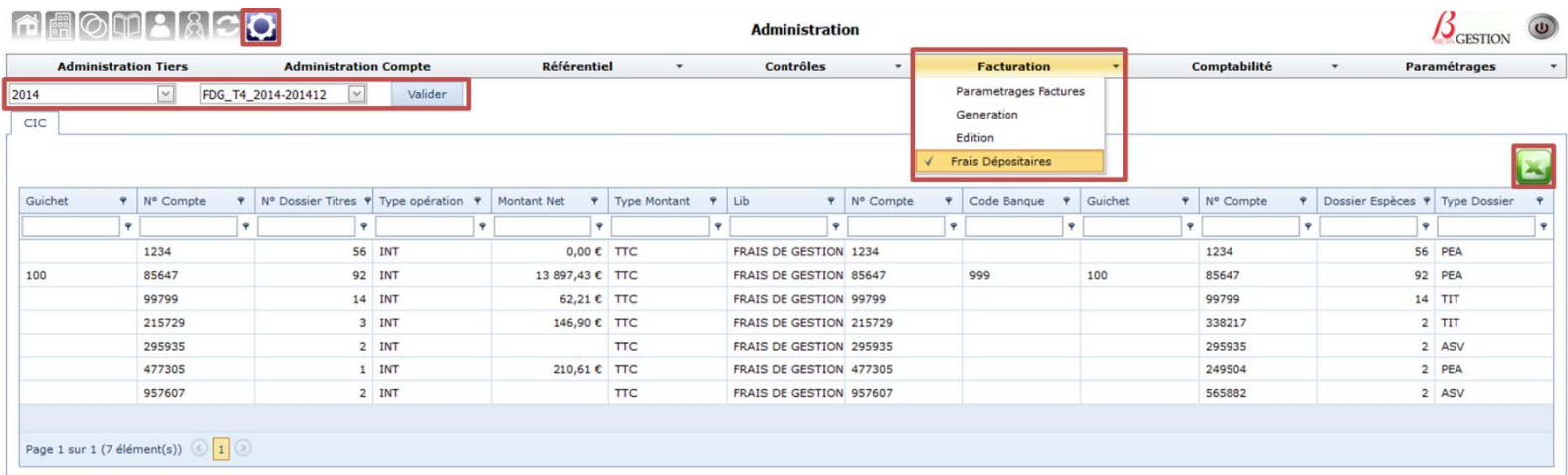

**NB :** Cette fonctionnalité permet d'exporter le données issues du module de facturation de Desisyphe.

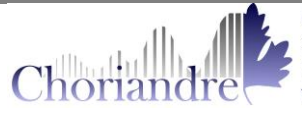

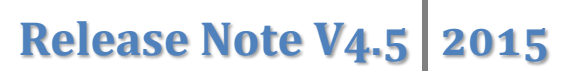

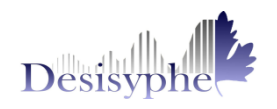

#### **6. Trucs & Astuces**

#### **Respect Profil de gestion : Disponible dans tous vos Univers.**

Vérifiez en un coup d'œil les messages de non respect de profil de gestion *en passant la souris sur les ronds rouges* de la colonne *Gestion*.

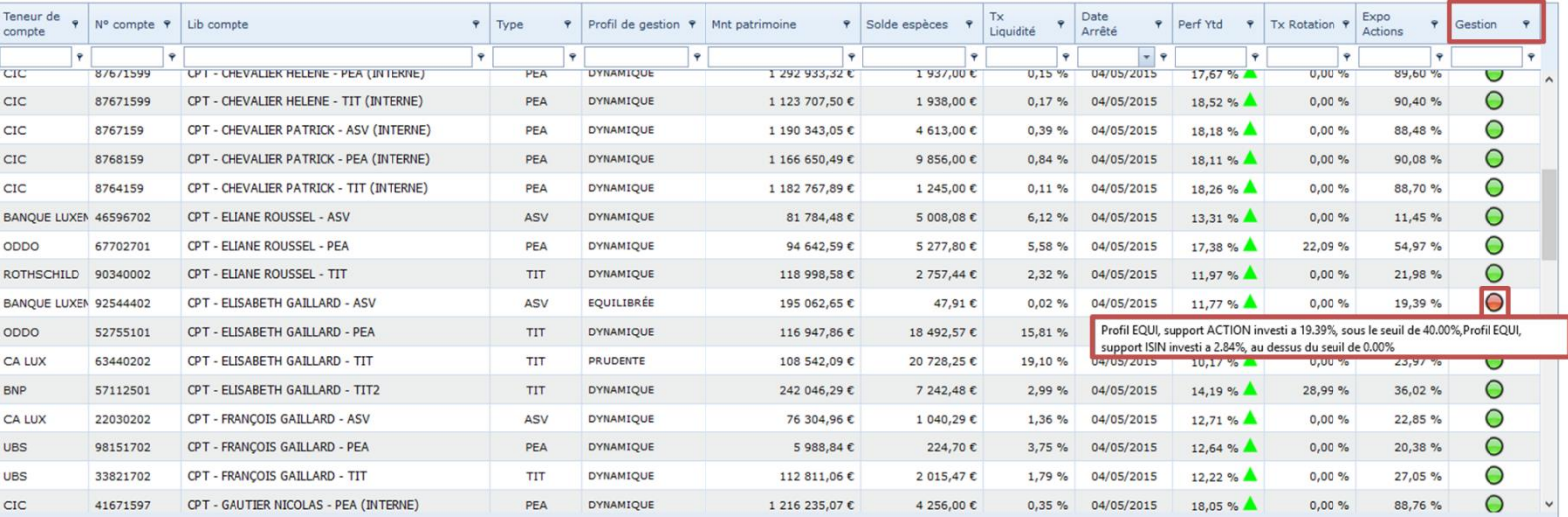

#### **Respect Profil de gestion : Carnet de pré-affectation**

Lors de vos pré-affectations sous Univers Etablissement => Onglet Carnet, Desisyphe vous indique le respect ou non de vos profils de gestion en fonction des opérations en cours.

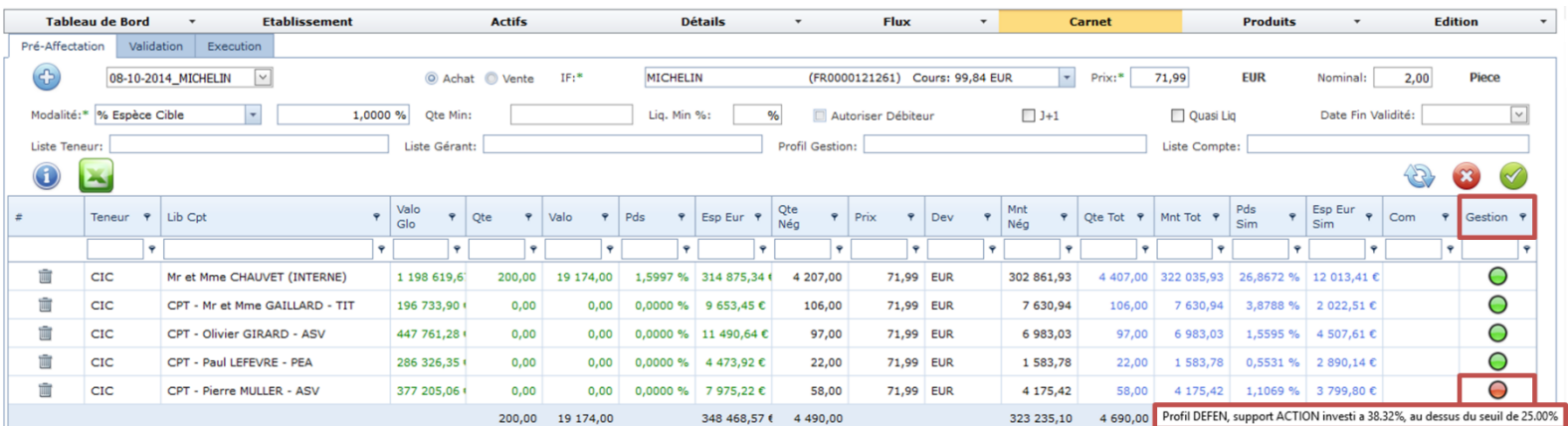

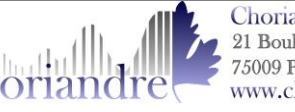